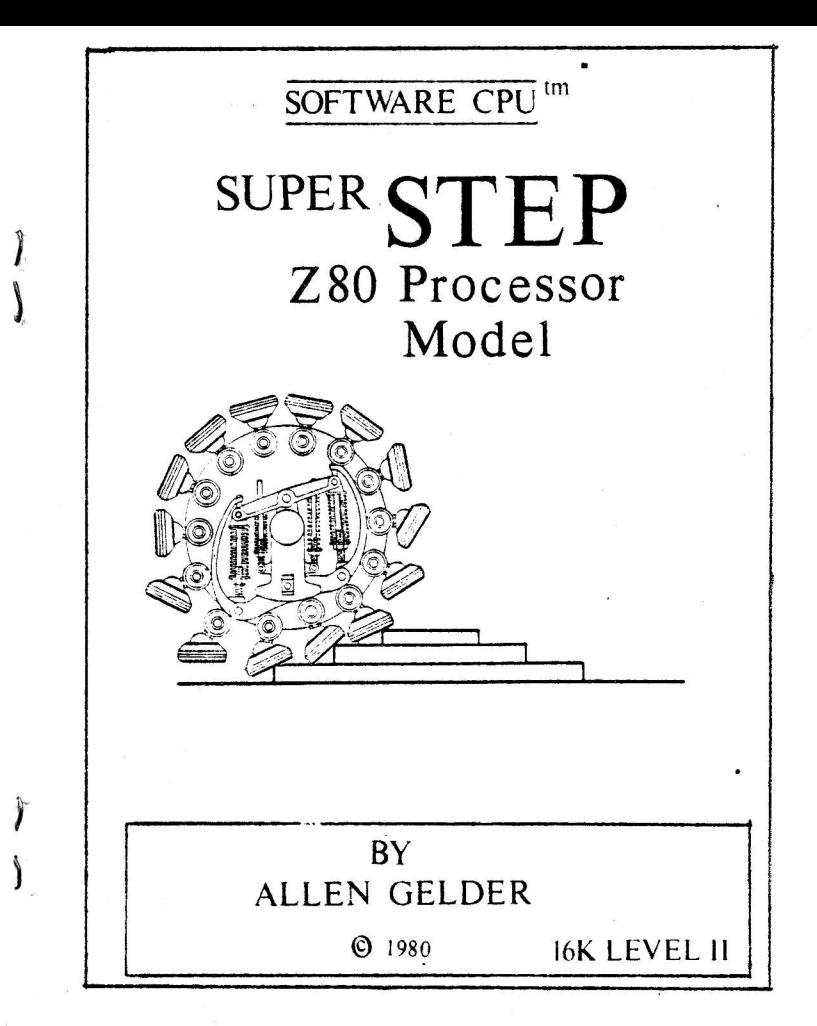

ALLEN GELDER SOFTWARE Box 11721 Main Post Office San Francisco, CA 94101

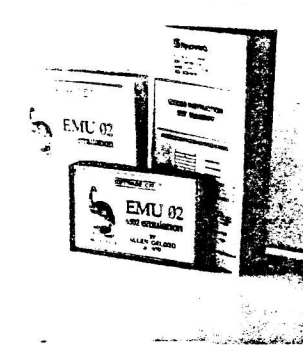

 $\mathcal{A}$ 

EMU 02: Software emulation of the 6502 microprocessor. TRUG displays byte. EMU takes it from there. Now you can write debug and execute 6502 programs on your TRS-80.

- . Disassembler posts 6502 mnemonic in scrolling field.
- · Single-stepper displays 6502 Processor Model, stack, flag status in before/after form.
- o 4-Speed TRACE mode animates 6502 models, activates a keyboard scan port accessible to 6502 instructions.
- · Fast interpretive RUN mode for mealistic execution.
- · Implicit keypad with Backspace, Relative space, more,

How to have a 6502 without having a 6502! Compare, contrast. now to stay a bostal without naving a bouz: Compare, contrast,<br>learn a powerful programming language distinct from 280 or<br>BASIC, read Apple, PET code, A 6502 Seftwere CPU<sup>IIT</sup><br>16K Level II TRS-80, TBUG required, No. BL-1 \$

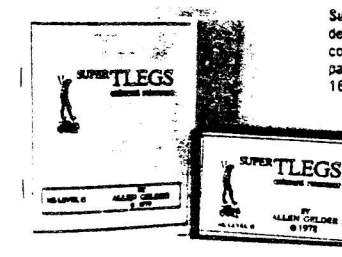

include .75 each

postage. CA add 6%

Super TLEGS: Onboard relocator for T-BUG, moves T-BUG to any desired RAM location. Now examine, modify, # P punch backup copies of formerly coincident program material, experiment with parallel kustom T BUGs. Also will relocate TSTEP. 16K Level II Super TLEGS No. LL-0 9.95

ALLEN GELDER SOFTWARE

Box 11721 Main Post Office

San Francisco, CA 94101

ï. æ TRS-80, TBUG tm Radio Shack/Tandy Corp. Software CPU tm Allen Gelder Software.

ABSTRACT: Super STEP is a machine language program designed to be used in conjunction with TBUG<sup>tm</sup> (No. 26-2001), the TRS-80<sup>tm</sup> Z80 monitor program sold by Radio Shack/Tandy Corp. Super STEP displays, in various formats, a scrolling field of disassembled RAM locations corresponding to the PC of an animated Z80 Processor Model. The 280 Model can single-step or TRACE any 280 machine code, and is displayed in a before/after format that includes CPU registers, stack elements and an expanded flag register configuration. Also displayed is an intelligent RAM window that selectively posts local RAM enviroments or a user-designated area. One or both of the 280 Models can be suppressed, as can the scrolling field, for full screen access. The variable speed TRACE mode has a user HALT, a foreground breakpoint (76 HALT) and a dynamic SKIP key for user control during the TRACE. An implicit keypad is opened under several control points, with keys that variously service the display or assist local editing in RAM; also faster tape I/O is available. Super TLEGS (No. LL-0) will relocate Super STEP for total address space access.

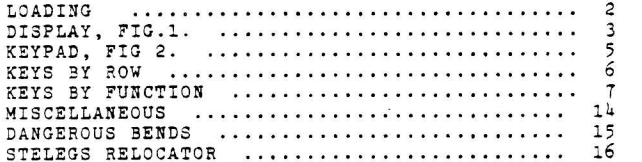

TBUG, TRS-80 tm Radio Shack/Tandy Corp. Super STEP, Software CPU tm Allen Gelder Software. All Rights Reserved.

LOADING: Load Super STEP under the SYSTEM command. First TBUG.

**SYSTEM** \*? TBUG Load TBUG. \*? SPRSTP Load Super STEP. Volume 5%.  $*2$ ENTER Transfer control to 19456.  $# S$ The S key links TBUG and Super STEP.

Alternatively,

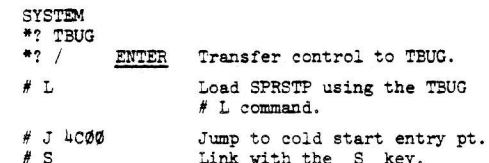

Super STEP is now in place from 4B00-68FF. (On versions relocated by Super TLEGS linking proceeds in the same two steps: # J 4C00 or relocated equivalent, then  $#S$  for final linking.) The  $#S$  kev brings up the copyright header and the TBUG # prompt character.

 $\sqrt{2}$ 

AFTER BEFORE and the man the complete show the  $2^{\circ}$  =  $3660$   $6660$  =  $30$ 8800 8999 16's 9900 9900 41 8960 8866  $155.52$  $45 - 0.600$   $-0.000$   $-0.000$ 8439 8999 ಂ ಮತ್ N: MAR 745 46 **BARE 7965** 1s 000 100 11 **PAGE MAG** OF 1992 7904 #1  $199 - 787$  $74.00$  $77 + 29$ IF WELL WARE **ANANGER WARDWARE**  $76.82$ **PS 9 K** 平成物质 **NATIONAL COMPOSITIONS** (991年 783 轮 《第五 第6章 7603 62 6981 17 万%44 77 681 年 764 7 7604 77 U BELINK 795 84 + 6962 17 7005 28 ಬಹಳ ಗ್ 7655 B4 693 开 766 美 (或丘) 涨 舱 6984 FT 7987 68 6984 FT 7967 86 RAM location and byte contents. Disassembled listing. Disassembler follows program flow order or straight line. Topmost five stack elements. RAM enviroment selected by Intelligent RAM window. RAM Window. Here in the < intelligent mode. has selected current HL register to post the register indirect load. Flag expansion. Bit assignment header. Bit expansion. Assembly mnemonic for testable bits. PC corresponds to the most recently executed instruction.

FORMATTING THE DISPLAY: The display normally operates in a split screen mode: the left 1BH columns are scrolled and the right 25H columns are not scrolled (except during certain block RAM displays). Both sides may be reformatted as follows:

- SCROLLING: As loaded, full left scrolling of memory locations and contents plus the disassembled listing. Alternatively, the user can select a reduced scrolling mode. (See use of the = key, below.) In this mode only two locations are scrolled, at the bottom of the left side of the screen. The scrolled areas are two lines 1BH characters long. The starting screen locations for these lines are located inside Super STEP, in RAM locations 651C and 651E. The user may thus vector these lines as desired to avoid conflict with screen material displayed by a subject program.
- WORKSPACE: As loaded, the workspace displays two Z80 Processor Models, corresponding to prior and present CPU status relative to the instruction found at the PC of the labled Model. The unlabled model represents CPU status relative to its PC. This arrangement unambiguously shows the effects of each instruction. The unlabled, before Model may be suppressed. (See  $\rightarrow$  key, below.) Also. both models may be suppressed. (See - key, below.)
- RAM WINDOW: As loaded, the RAM Window is in the automatic mode: the user may select any RAM area of interest for observation. (See  $\leftarrow$  key, below.)

 $\frac{1}{2}$ .

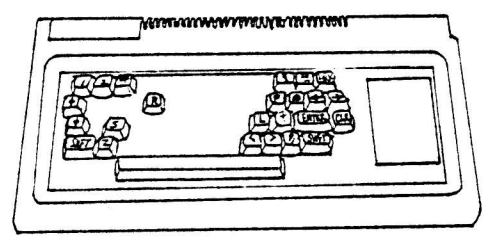

Fig. 2. Implicit keypad under SPRSTP

- CONTROL POINTS: There are five control access points.
	- Control point 1: Open when TBUG # prompt character is displayed. like  $# R, # M, etc.$
	- Control point 2: Open under the TBUG # M command, just after user entry of a two byte RAM address.

# M nnnn bb

This is the access point shared by the modify memory functions of TBUG. Most SPRSTP keys are accessible here, including SPACEBAR and : TRACE.

- Control point 3: Open under : TRACE mode to accept speed change, / SKIP, and Z-HALT.
- Control point 4: Open under (SHIFT) R to accept hex-digit values,  $\leftarrow$  left and  $\rightarrow$  right cursor, and X exit the mode keys.
- Control point 5: Opens under alternate < RAM Window mode keystrokes to accept a two byte RAM address or X exit the mode. The value entered defines the user RAM Window enviroment.

KEY FUNCTIONS: By row, from the bottom:

 $\mathcal{P}$ 

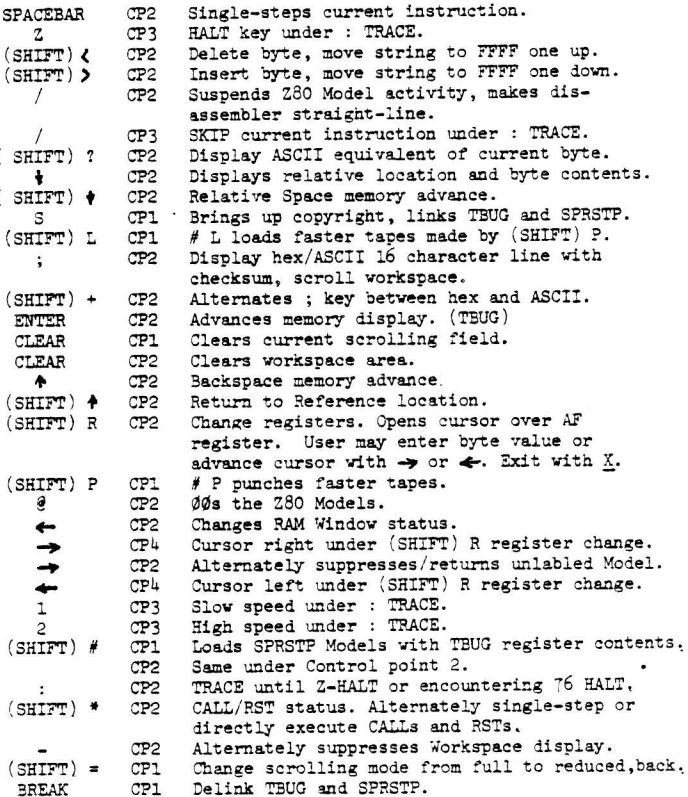

6.

IMPLICIT KEYPAD: By control point and function.

CONTROL POINT 1: Open when TBUG prompt character comes up.

- $# S$ Links TBUG and SPRSTP and brings up the copyright notice, which will scroll up and out. Initializes the scrolling field and SPACEBAR.
- # BREAK Delinks TBUG and SPRSTP, used before relocating TBUG with Super TLEGS (No. LL-0) relocator.
- # CLEAR Clears the scrolling field and reinitializes the prompt character position.
- # (SHIFT) = Reformats the scrolling field. As loaded all rows scroll in a 1BH wide column. Pressing # (SFT) = reduces the number of scrolling rows to two. located at the bottom left of the screen. The initial positions of the IBH long scrolled lines are found in RAM locations 651CH and 651EH. The user may change these bytes to a desired screen position from 3000H to 3FE4H. or suppress one by vectoring into unused RAM. This flexible reformatting is necessary because SPRSTP will sometimes be used to Single-step or : TRACE subject programs that conflict with background display.
- # (SHIFT) # Use of this key results in the loading of the Z80 Models displayed by SPRSTP with the contents of the # R registers displayed by TBUG. and is related to a useful procedure as follows: Suppose you are examining some subject program and wish to initialize SPRSTP relative to some point internal to the subject program. You might start at the entry point of the subject material and Single-step or : TRACE to the desired point. Another way involves using (SHIFT) #. Place a TBUG breakpoint at the desired place in the subject program using # B nnnn. The # J jump to the entrypoint and emerge via the breakpoint. At this point key (SHIFT) # and  $#F$ , then  $#M$  nnnn, where nnnn is the (now restored) breakpoint location. SPRSTP is initialized relative to the subject program except for the stack; the SP is not transferred so the user may maintain an independent stack. Updating the SP involves finding the value with the # R command and writing it into SPRSTP's SP via the (SHIFT) R register change procedure.

Control Point 1 continued:

- # (SHIFT) P This key is a faster  $#$  P punch of cassette tapes obtained by adjusting timing loops. Tapes made under this command will not load under SYSTEM: they are compatible only with the SPRSTP command # (SHIFT) L.
- # (SHIFT) L This key is the # L load command for tapes made by # (SHIFT) P. Note that the normal # P and # L commands are still available.

You should probably make a backup copy of SPRSTP, preferably at the higher baud rate. To do this you will need an independent SYSTEM tape maker. The most versatile is a version of TBUG relocated by Super TLEGS (NO. LL-0). Super TLEGS will also relocate SPRSTP. Here we assume you have a version of TBUG at 7380-7980H. Control is with a 4380-4980 TBUG linked with SPRSTP.

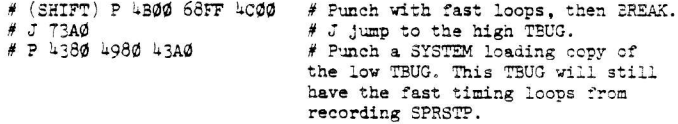

(It's a good idea to make sure the low copy of TBUG is located first on the tape.) To load the melange. load the low copy of TBUG (which happens to have the fast timing loops) under SYSTEM, then enter TEUG and key (SHIFT) L to load SPRSTP. It's an odd fact that fast loading tapes can be more reliable in that the chance of tape dropout is lessened when less tape is used.

 $\tau$ .

Control point 2: This access point is opened under the TBUG # M command, after user entry of a two byte RAM address. TBUG then displays the contents byte at that address and accepts any of ENTER, a user entered byte value or  $X$ , exiting the  $#$  M mode. This is the most powerful control point that a monitor can have, because it is at this control point that RAM locations are examined and modified. Both the Single-step and the : TRACE modes are available here, giving the user the ability to examine, modify and execute instructions from the same control point. Why? So you can write, debug and execute machine code with the fewest number of keystrokes. This feature can be very appealing after using multiple pass assemblers and other programming aids that operate with heavy keystroke overhead. Control point 2 is the closest you can get to your RAM and CPU if distance is defined as "number of keystrokes to get something done".

SPACEBAR Use of this key under the TBUG # M command will advance the TBUG displayed memory location and contents like ENTER, but with the desirable addition of a disassembled mnemonic form of the instruction appearing in the scrolled field, and, after the trailing byte of the instruction has been SPACEd, the corresponding action in the 280 Processor Model. This greatly decreases the imaginative overhead of the programmer. particularly in the extended, before/after Z80 Model format, where side-by-side comparison assures us of our results. Note well that SPRSTP is a live program: all of these instructions are actually being executed. Since there are no write-protect constraints, use of this key can contaminate working RAM or result in fatal instruction executions. On the other hand, all you risk is having to reload.

: TRACE This key initiates automatic single-stepping, starting at the displayed instruction and proceeding, in program

flow order, down to the user-placed 76-HALT string delimiter. 76 HALT is the foreground breakpoint, and use of the TBUG CD 8043 # B placed breakpoint will only lead : TRACE flow into TBUG. (Although SPRSTP will run TBUG perfectly well; try it with an independent. Super TLEGS relocated copy. It helps to use the restricted scrolling mode. Line up over the entry point:

> # M 73AØ ED : TRACE

 $\overline{\mathcal{D}}$ 

 $\mathcal{F}$ 

 $\mathcal{A}$ 

Exit the : TRACE by using Z-HALT. Note that the conflict between the SPRSTP and the subject TBUG scrolling fields can be resolved by formatting SPRSTP to say, 3F90 and 3FD0H. Recall this is done by changing location 651C and 651EH.) A further control access point is opened under : TRACE, with these keys:

- Slow speed : TRACE, posts "1ST" on status panel.
- Fast speed : TRACE, posts "2ND".  $\overline{c}$
- SKIP key causes next instruction to be disregarded by execution flow, typically used to fall out of loops during : TRACE. SKIPped instruction is disassembled normally.
- $\mathbf{z}$ Z-HALT provides keyboard HALT control during : TRACE.

Maximum : TRACE speed is obtained under the following conditions; Reduced scrolling format and suppressed Z80 Models while (SHIFT) \* CALL/RST status is set for direct execution.

- $\sqrt{ }$ This key stops execution of instructions during the Single-step or : TRACE modes. A "/" is posted on the status panel. The disassembler becomes straight-line. SPACEBAR and : TRACE now operate fustithe scrolled rield. useful when only disassembly is needed. To reactivate the models press / again.
- $(SHTTP)$  R Change SPRSTP registers, turns on a cursor over the A register. Entering a byte value will advance the cursor. The cursor may be advanced left or right by use of the  $\leftarrow$  or  $\rightarrow$  keys, respectively. This action is wraparound; PC is next to AF'. Exit the mode by pressing the X key to return to control point 2.

9.

This key alters the status of the RAM Window area. As loaded, the RAM Window automatically changes under certain instructions to show RAM interaction with the CPU. All instructions that refer to RAM in any way will activate the window during Singlestepping with SPACEBAR or during : TRACE. The alternate display status of the RAM Window is as a window into a user-designated area. Pressing  $\leftarrow$ will open a control point over the top of the window structure; the user is expected to enter a two byte memory location or to exit via X to control point 2. The location posted in this way will presist through Single-stepping or TRACE to show a continuously updated picture of the designated RAM environment. As loaded this location is set to 5126H, the "execution block" area internal to SPRSTP. The next time you press ← the RAM Window will be returned to the automatic mode. During this intelligent mode the user's screen will contain a simultaneous before/after picture of the RAM as referenced by the PC, the status of the CPU architecture and the RAM interacting with CPU. This is the TRS-80 of the programmer's imagination.

Formatting the Workspace: Under control point 2, we have...

- and in Suppress the unlabled Z80 Model. The next time you press - the model will return. The model is reinitialized when it returns: it does not retain any usuable "before" state information.
- Suppress both Z80 Models. In this case both before and after state information can be recovered because the Processor Models are still active (subject to  $\rightarrow$  and  $/$ ), they just aren't shown.
- **CLEAR** Clears the workspace area. CLEAR under control point 1 will clear the scrolling field.
- This key controls whether CALLs and RSTs are to be single-stepped or directly executed. As loaded these instructions will be single-stepped. when (SHIFT) \* is pressed a "\*" will light in the status panel and CALLs and RSTs will be directly executed. Note that a subroutine must return to the CALLing routine for SPRSTP to keep control. If this is not the case control may be transferred to the subject program. The next time (SHIFT) \* is pressed the "\*" will go out and CALLs and RSTs will be single-stepped, etc.
- Works like in control point 1: SPRSTP registers  $(SHIFT)$  # are loaded with TBUG registers. Control is returned to control point 2.
- 

 $\boldsymbol{\widehat{\omega}}$ 

 $\ddot{\phantom{a}}$ 

 $(SHTTP)$ 

 $\gamma$ 

 $\gamma\gamma$ 

 $(SHTTP)$  \*

ØØs the SPRSTP registers AF'-IY. SP is retained.

The following keys assist local writing and editing of 280 machine language strings and programs in RAM.

- Backspace. Advances the memory display to the  $\ddot{\bullet}$ predecessor location.
	- Relative Locator. Displays address and contents of the location relative, in a twos complement sense, to the current location. If the current memory contents byte were the offset byte of a relative jump JR or DJNZ instruction the  $\bigdownarrow$ Relative Locator key shows where the transfer would go.
- Relative Space. Advances memory display to the  $(SHIFT)$   $\blacklozenge$ actual relative location. Also stores the current location for reference by...
	- Reference Space. Advances memory display to the location stored by (SHIFT) + Relative Space. Used to return from working on a relative routine, or to return to a reference location established by the sequence (SHIFT)  $\blacklozenge$ , (SHIFT)  $\blacklozenge$ , such as the top of the code string you are writing, etc.

 $12.$ 

The following keys display and reformat RAM locations and contents.

 $(SHTTP)$ ? Displays the ASCII or graphics character associated with the current contents byte.

Line display of the 10H bytes starting with  $\ddot{\bullet}$ the current memory location. Displays the checksum of the row as =bb=. Advances memory to location 10H hence. The line can be displayed in either hex or ASCII, set by...

 $(SHIFT)$  + Set hex/ASCII line. As loaded the line will be displayed in hex; after  $(SHIFT)$  + the line will be displayed in ASCII equivalents until the next time (SHIFT) + is pressed, when the line displays as hex, etc. etc.

 $(SHIFT)$ Delete current byte, pull successor string one location toward current location. Successor string is defined down to the user-placed FFFF string delimiter. You must place that FFFF delimiter. Don't use these keys until you place FFFF at the foot of the string you are vorking with. Illustrated:

# M 7000 00=00= 00 01 02 03 FF FF 06 07 FF FF FF FF FF FF FF FF # M 7000 00 (SHIFT) Delete. # M 7000 01=08= 01 02 03 FF FF FF 06 07 FF FF FF FF FF FF FF FF

> The code string has moved toward the current location by one, leaving an FF into the foot of the string.

 $(SHTTP)$ Insert a byte, pushes string from current location to FFFF string delimiter one move away from the current location, rotates the byte wiped out by the leading FF into the current location for ispection. Illustrated:

# M 7000 01  $(SHTTP)$  Insert. # M 7000 FF=08= FF 01 02 03 FF FF 06 07 FF FF FF FF FF FF FF FF # M 7000 FF (SHIFT) Insert. # M 7000 06=08= 06 FF 01 02 03 FF FF 07 FF FF FF FF FF FF FF FF MISCELLANEOUS:

 $\overrightarrow{H}$ 

Ł

 $\mathbf{v}$ 

If you wish to experiment with the RST instructions, the high byte of the RST "page zero" is located within SPRSTP at location 5ECØH. As loaded this byte is initially 00. Insert your own high byte if you wish a programmable page zero. Of course the RSTs will only vector to your location under Single-step or TRACE, and when the (SHIFT) \* CALL/RST status is set to single-step. As to why anyone would be interested in the RSTs, see my short article "280 User Stack Emulation" in BYTE magazine, January, 1980.

In the automatic mode the RAM Window will operate upon instructions such as indirect loads and stores, indirect I/O operations, indirect arithmetic and logical instructions, all indirect indexed instructions, successful JPs, JRs, CALLs, DJNZ and all block instructions. Here is a procedure using CPIR as a memory search function:

Set up the A register with some desired byte and HL with the address where you want the search to start. Use the (SHIFT) R register change key for this. Make sure RAM Window is on  $\leftarrow$  mode.

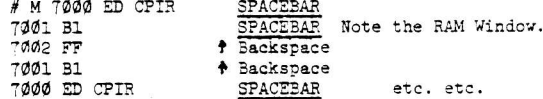

Obviously the block comparisons and block loads can be used flexibly to compose the usual monitor MOVE and SEARCH functions.

The following illustrates the TRACE mode and the foreground 76-HALT breakpoint.

# 7000 CD CALL 45E9 TBUG routine puts keyboard byte in A. 7001 E9 7002 45 7003 FE CP OD Is it ENTER? 7004 0D 7005 20 JB 7000 If not, check again. 7006 F9 7007 76 If so. HALT the TRACE.

Set up this code and use TRACE starting at 7000. You can vary speed using 1 and 2 or HALT using Z or in this case, ENTER.

DANGEROUS RENDS.

Not removing the 76 HALT foreground breakpoint before # J jumping to the routine.

Using (SHIFT) ( Delete and (SHIFT) > Insert without placing the FFFF string delimiter at the foot of the code string.

Loads of any kind into working RAM, especially block loads with large values in BC.

Subroutines that never return under (SHIFT) \* execution.

Programs that test RAM by successively altering bytes, such as ROM and EDTASM. By the pigeon-hole principle working RAM in SPRSTP will be altered if you TRACE a program like this without care.

I/O instructions can enable flip-flops incoportunely. Relocating TBUG without hitting the BREAK key. See below, STELEGS.

Don't let any of the above deter you from experimentation though. because often system crashes are educational. Also, the single key commands used on SPRSTP may take a little getting used to, since they are necessarily a little arbitrary, but it is the fastest and easiest command mode when familiar. So become a Super STEP adept!

STELEGS RELOCATOR: The top 300H bytes of SPRSTP are uncondensable relocator tables compatible with Super TLEGS (No. LL-0) Relocator for TBUG. Relocation procedures will be familiar to Super TLEGS users. In the following example we assume a linked TBUG-TLEGS-SPRSTP unit at 4380-4980, 49A0-4AA0, and 4B00-68FF.

First relocate TBUG. We will be using R2K resources here.

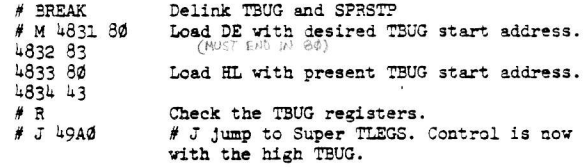

We are ready to relocate SPRSTP. The entry point will be at 4CA0H. First we load DE and HL.

> CONSTRAINT: DE must have IE00H bytes vertical clearance. E must be do.

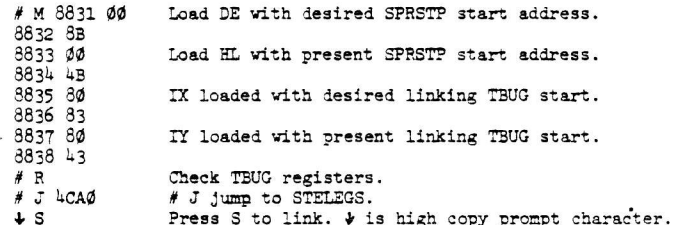

To recap. STELEG needs the following parameters passed to it via the TBUG registers: DE contains desired SPRSTP starting address, with low byte 00. HL contains present SPRSTP starting address. IX contains the starting address of the copy of TBUG with which the new SPRSTP must link, and

IY contains the starting address of the present copy of TBUG with which the present copy of SPRSTP is linked. Only when this material is entered can a successful # J 4CAØ be made.